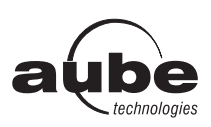

**TH134**

Programmateur fil pilote

### Notice d'installation et guide de l'utilisateur

Le TH134 est un programmateur électronique 3 zones pour fil pilote quatre ou six ordres offrant quatre niveaux de réglage, soit : Confort, Réduit, Hors Gel et Arrêt. La programmation flexible du TH134 vous permet d'obtenir des températures différentes, et ce, de façon indépendante pour chaque zone.

De plus, pour des économies d'énergie, le TH134 est muni d'une entrée « TEL » à laquelle peut se raccorder une télécommande téléphonique CT240 (en option), un système de domotique ou encore un gestionnaire d'énergie.

Lorsque cette entrée reçoit un signal d'un de ces appareils, le TH134 envoie l'ordre « Réduit » (télécommande ou domotique) ou retransmet simplement les ordres reçus du gestionnaire d'énergie aux thermostats des éléments de chauffe.

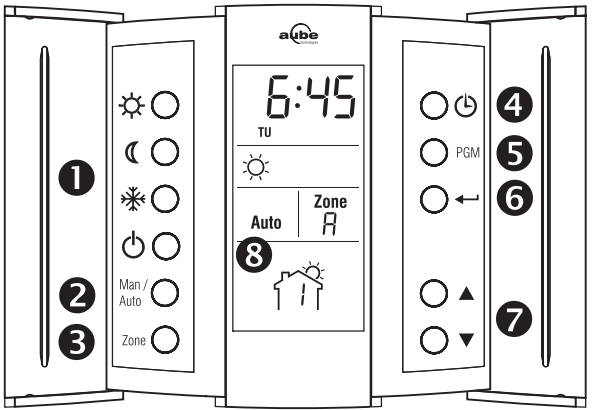

- **<sup>O</sup>** Ordres (Confort, Réduit, Hors Gel et Arrêt)
- **4** Réglage heure/jour

**2** Touches de sélection <sup>3</sup> Programme en cours

**6** Retour

- $\Theta$  Mode de programmation
- **<sup>2</sup>** Fonctionnement Manuel / Automatique et sélection du nombre de programmes par jour à exécuter
- Sélecteur de zone

## Installation

du socle.

MISE EN GARDE : AVANT DE PROCÉDER À L'INSTALLA-TION, COUPEZ L'ALIMENTATION DU SYSTÈME DE CHAUF-FAGE AFIN D'ÉVITER TOUT RISQUE DE CHOC ÉLECTRIQUE.

L'installation doit être effectuée par un électricien. Le programmateur doit être installé sur une boîte d'encastrement électrique.

#### 1) Séparer la façade du socle

Desserrer la vis de verrouillage afin de séparer la façade du socle (la vis ne peut être retirée complètement).

Soulever doucement la partie inférieure de la façade afin de la retirer

### 2) Raccorder le programmateur

Raccorder les bornes L (phase) et N (neutre) à l'alimentation.

Raccorder les bornes FP1, FP2 et FP3 aux entrées fil pilote des thermostats des éléments de chauffe.

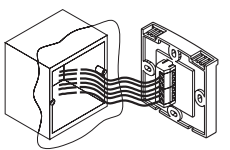

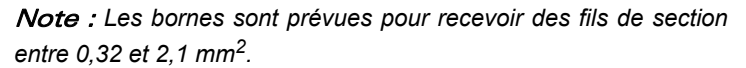

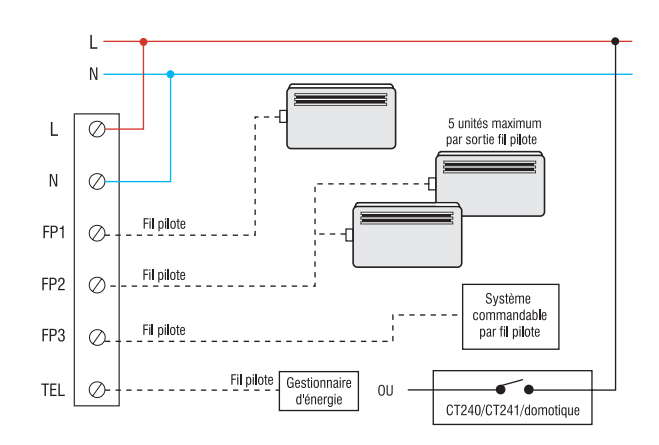

#### 3) Raccorder l'entrée TEL (optionnel)

#### 3.1) Télécommande téléphonique CT240/CT241

Lors de la réception

- CT240 : raccorder la borne L à la borne 2 du CT240 et la borne TEL à la borne 1 du CT240.
- CT241 : raccorder les bornes L et TEL aux bornes d'une des sorties du CT241.

#### 3.2) Système de domotique

Raccorder au système en utilisant un relais offrant un contact normalement ouvert.

#### 3.3) Gestionnaire d'énergie

Raccorder la sortie fil pilote du gestionnaire d'énergie à l'entrée TEL du programmateur.

#### 4) Compléter l'installation

Une fois les raccordements effectués, fixer le socle au mur en utilisant les trous repérés sur ce dernier.

Remettre le module de contrôle sur son socle et l'immobiliser avec la vis de verrouillage.

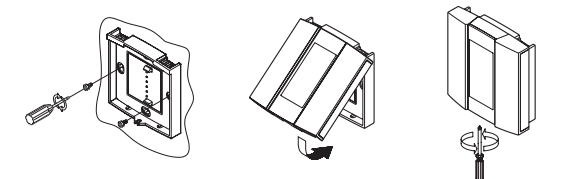

5) Remettre l'installation sous tension

# Première mise en service

Lors de la première mise sous tension, le TH134 effectue une séquence de tests d'environ 5 secondes. Par la suite, les segments de l'heure clignotent, le mode MANuel est effectif, toutes les zones sont en mode Confort  $(\cdot \& \cdot)$  et l'indicateur de zone affiche 1.

#### Réglage de l'heure et du jour

- $\bullet$  Appuyer sur  $\circledcirc$ , le segment de l'heure clignote.
- $\bullet$  Régler l'heure à l'aide des touches  $\bullet\bullet$ .
- $\Theta$  Appuyer sur  $\Theta$ , le segment des minutes clignote.
- $\bullet$  Régler les minutes à l'aide des touches  $\blacktriangle$ .
- $\Theta$  Appuyer sur  $\odot$ , le jour clignote.
- $\bullet$  Régler le jour à l'aide des touches  $\blacktriangle$ . (MO = lundi, TU = mardi, WE = mercredi, TH = jeudi, FR = vendredi, SA = samedi et SU = dimanche).
- $\bullet$  Appuyer sur  $\leftarrow$  pour quitter.

#### Saviez-vous que...

**• Chaque zone est indépendante**

Pour une plus grande flexibilité, les trois zones reliées au programmateur peuvent être programmées et fonctionner selon un horaire et un mode particulier.

**• Vous pouvez rapidement « copier et coller » un mode ou un horaire d'une zone particulière à toutes les zones**

Pour ce faire, vous n'avez qu'à afficher la zone à copier et ensuite appuyer sur la touche ZONE durant 3 secondes pour coller le mode en cours ainsi que les réglages sur toutes les zones.

# Modes (ordres)

Le TH134 peut commander quatre modes à partir des touches du TH134. Toutefois, le TH134 peut retransmettre tous les six modes reçus du gestionnaire.

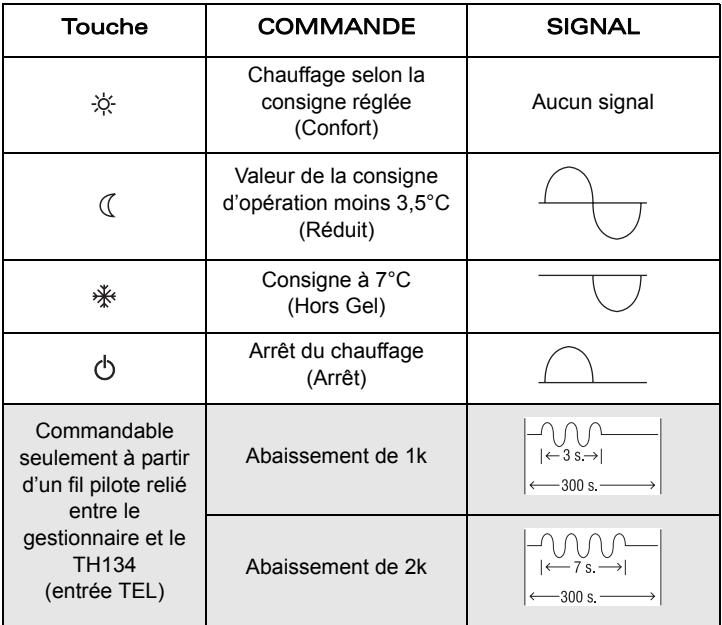

Note : *Si les ordres "Hors Gel" et "Arrêt" reçus par un élément de chauffe sont inversés, inverser les raccordements "Ph" et "N" sur l'élément de chauffe en question.* 

# Principes de fonctionnement

#### Automatique

Exécute la programmation de la zone. Pour activer ce mode :

**O** Sélectionner la zone à l'aide de la touche ZONE (maintenir 3 secondes pour sélectionner toutes les zones [A]).

Ö. Zone $\mathbb Q$ Auto

Ŗ Auto

¤ 【 \* ♪

o Sélectionner le mode **Auto** à l'aide de la touche MAN/AUTO.

#### Manuel

Permet de maintenir un ordre de façon constante. Pour activer ce mode :

- Sélectionner la zone à l'aide de la touche ZONE (maintenir 3 secondes pour sélectionner toutes les zones [A]).
- o Sélectionner le mode **Man** à l'aide de la touche MAN/AUTO.
- $\Theta$  Appuyer sur l'une des touches correspondant au mode désiré.

#### Commandes à distance (entrée TEL  $\hat{\mathbb{U}}$  )

Note : s*'applique à* toutes *les zones.* 

#### Gestionnaire d'énergie

Le TH134 convertit simplement les signaux correspondants aux six ordres du fil pilote et les retransmet aux thermostats des éléments de chauffe.

L'icône du nouveau mode est affichée  $\forall x \in \mathbb{R}$ . Pour les signaux Abaissement 1k et 2k, l'icône  $\sigma$  clignote.

#### Télécommande ou système de domotique

Le TH134 convertit ce signal en mode Réduit (le signal 230 V est perçu comme le signal Réduit).

L'icône « est affichée pour indiquer le mode Réduit.

#### Dérogation à retour automatique

Vous pouvez outrepasser le mode **Automatique** et le signal de commande à distance  $(\oplus)$  pour une période de deux (2) heures.

Suite à l'expiration de ce délai, le mode précédent la dérogation se réactivera automatiquement.

- Sélectionner la zone à l'aide de la touche ZONE (maintenir 3 secondes pour sélectionner toutes les zones [A]).
- Zone $\mathbb{C}$
- $\Theta$  Appuyer sur l'une des touches correspondant au ¤ ( \* o mode désiré.

L'icône <sub>l'I</sub> clignote pour indiquer la dérogation et l'icône du nouveau mode actif est affichée  $\# \mathbb{C} \ast \mathbb{C}$ . Lorsque vous dérogez du mode Automatique, l'icône Auto clignote.

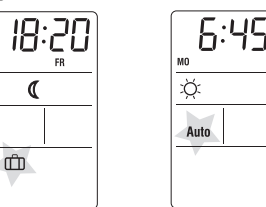

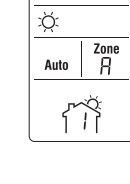

6:45

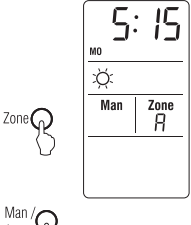

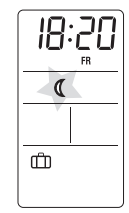

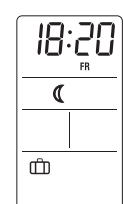

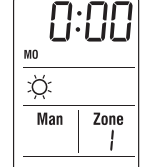

# Horaire préprogrammé

Le TH134 est préprogrammé en usine. Par défaut, toutes les zones affichent la même programmation.

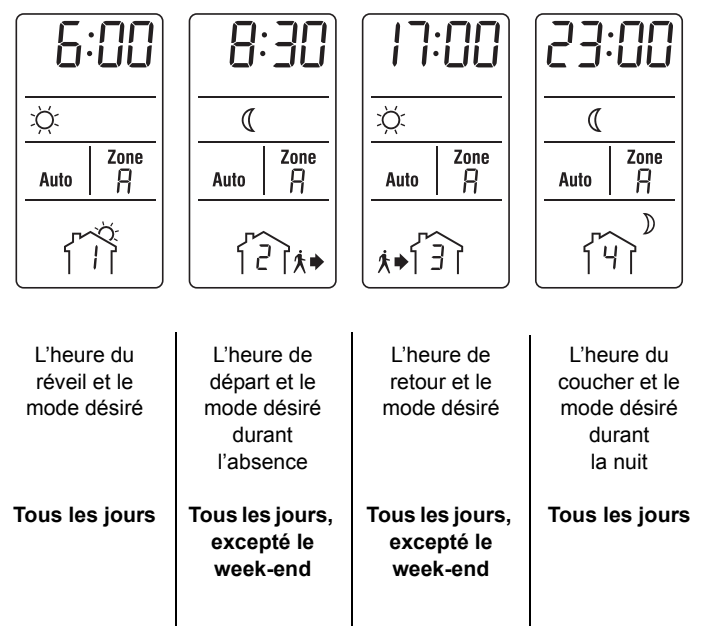

# Modification de l'horaire

Cette programmation offre 4 réglages par jour, identiques pour tous les jours.

Toutefois, pour chaque jour, vous pouvez exécuter 4, 2 (premier et dernier) ou aucun réglage.

#### Vous pouvez programmer CHAQUE ZONE de façon indépendante.

- $\bullet$  Appuyer sur PGM pour accéder à la programmation.
- **3** Sélectionner la zone à l'aide de la touche ZONE (maintenir 3 sec. pour sélectionner toutes les zones [A]).
- $\Theta$  Sélectionner le programme à l'aide de la touche PGM.
- $\bullet$  Entrer l'heure à laquelle ce programme sera effectif.
- Siectionner le mode associé au programme en  $\alpha$ appuyant sur la touche correspondante. ※ め

 $\blacktriangle$   $\blacktriangledown$ 

- $\Theta$  Répéter les étapes 3 à 5 pour le reste des programmes.
- $\bullet$  Appuyer sur  $\leftarrow$  pour quitter.

Note : *Le TH134 quittera le mode de programmation suite à un délai d'inactivité de 60 secondes.*

#### Nombre de réglages par jour (PPD)

Le TH134 est préprogrammé pour exécuter quatre réglages les jours de la semaine et deux réglages (1 et 4) le week-end.

Cependant, vous pouvez modifier ces réglages, de façon indépendante, pour tous les jours de la semaine.

- $\bullet$  Appuyer sur la touche MAN/AUTO durant 3 secondes jusqu'à ce que PPd soit affiché à l'écran.
- Sélectionner la zone à l'aide de la touche ZONE (maintenir 3 sec. pour sélectionner toutes les zones [A]).

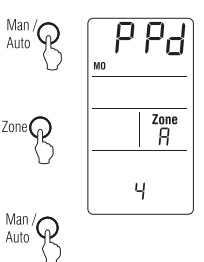

- Man/<sub>R</sub>  $\Theta$  Appuyer sur MAN/AUTO pour sélectionner la journée.
- $\bullet$  Sélectionner le nombre de programmes pour cette journée  $\blacktriangle\blacktriangledown$ .
- **B** Répéter l'étape 3 et 4 pour les autres jours.
- $\bullet$  Appuyer sur  $\leftarrow$  pour quitter.

Note : *Si aucun réglage n'est sélectionné pour une journée, le TH134 maintiendra l'ordre du dernier programme jusqu'au début du prochain programme.*

### Horaire personnalisé

Utiliser cette grille pour inscrire les données relatives à votre horaire personnalisé.

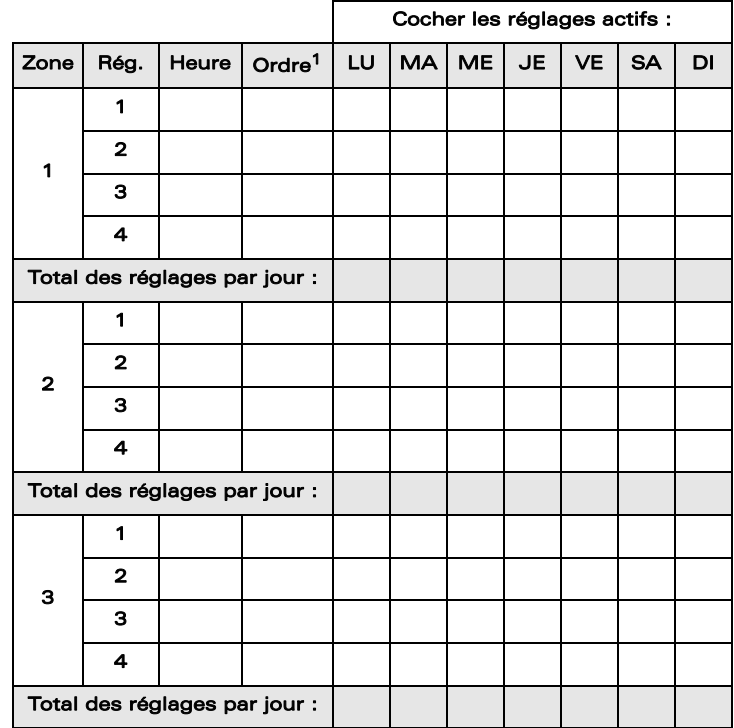

1. Confort (C), Réduit (R), Hors Gel (HG), Arrêt (A)

### Caractéristiques techniques

#### Modèle : TH134

Tension d'alimentation : 230 VCA / 50 Hz Puissance absorbée : environ 20 mA Sorties fils pilotes : 30 mA par sortie / 230 VCA Charge maximale : 5 unités par sortie fil pilote (FP) Type de coupure : électronique Température d'opération : de 0 à 50°C (32°F à 122°F) Température d'entreposage : -20 à 50°C Modes : Confort, Réduit, Hors Gel et Arrêt Contrôleur : électronique Protection : classe 2 Indice de protection : IP20 Action automatique : type 1Y Environnement : normalement pollué Logiciel : classe A Sauvegarde de l'horloge en cas de coupure secteur : 4 h

Protection de la programmation : mémoire permanente Entrée TEL : requiert une sortie universelle (230 VCA / 500 µA) ou un fil pilote

Raccordement : les bornes sont prévues pour recevoir des sections de conducteurs entre  $0.32$  et  $2.1$  mm<sup>2</sup>.

### Garantie

GARANTIE LIMITÉE DE TROIS (3) ANS DE AUBE TECHNOLOGIES

Ce produit est garanti contre les vices de fabrication pendant une période de trois (3) ans suivant la date initiale d'achat dans un magasin autorisé.

Durant cette période, AUBE Technologies Inc. s'engage à réparer ou à remplacer, à son choix et sans frais, tout produit défectueux ayant été utilisé dans des conditions normales.

La garantie ne prévoit pas le remboursement des frais de transport et ne s'applique pas à un produit qui aurait été mal installé, mal utilisé ou accidentellement endommagé.

Cette garantie annule ou remplace toute autre garantie expresse ou tacite de la compagnie ainsi que tout autre engagement que la compagnie aurait pu prendre.

En aucun cas AUBE Technologies Inc. n'est lié à des dommages consécutifs ou fortuits résultant de l'installation de ce produit.

Le produit défectueux ainsi que la facture originale doivent être retournés au lieu d'achat ou expédiés par la poste, port payé et assuré, à l'adresse ci-contre.

### Service

Pour toutes questions sur l'installation ou la programmation du programmateur pour fil pilote TH134, veuillez communiquer avec notre service d'assistance technique.

#### **CANADA**

705, Montrichard Saint-Jean-sur-Richelieu (Québec) Canada J2X 5K8 Tél. : (450) 358-4600 1-800-831-AUBE Fax : (450) 358-4650 service@aubetech.com

#### FRANCE

10, rue Ampère 95500 Gonesse, France Tél. : 33 (0) 1 34 07 99 00 Fax : 33 (0) 1 34 07 99 19 advaube@comintes.com